IBM Security QRadar SIEM Version 7.1.0 (MR1)

# *Troubleshooting Guide*

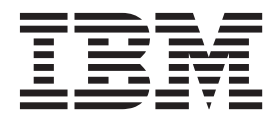

**Note:** Before using this information and the product that it supports, read the information in [Notices and](#page-16-0)  [Trademarks](#page-16-0) on [page 13.](#page-16-0)

© Copyright IBM Corp. 2012, 2013 All Rights Reserved US Government Restricted Rights - Use, duplication or disclosure restricted by GSA ADP Schedule Contract with IBM Corp.

## **CONTENTS**

### **[ABOUT THIS GUIDE](#page-4-0)**

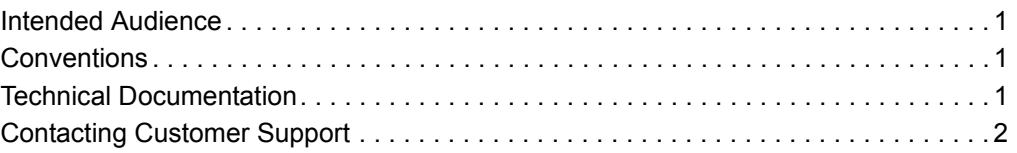

## **[1](#page-6-0) [QRADAR SIEM SYSTEM NOTIFICATIONS](#page-6-1)**

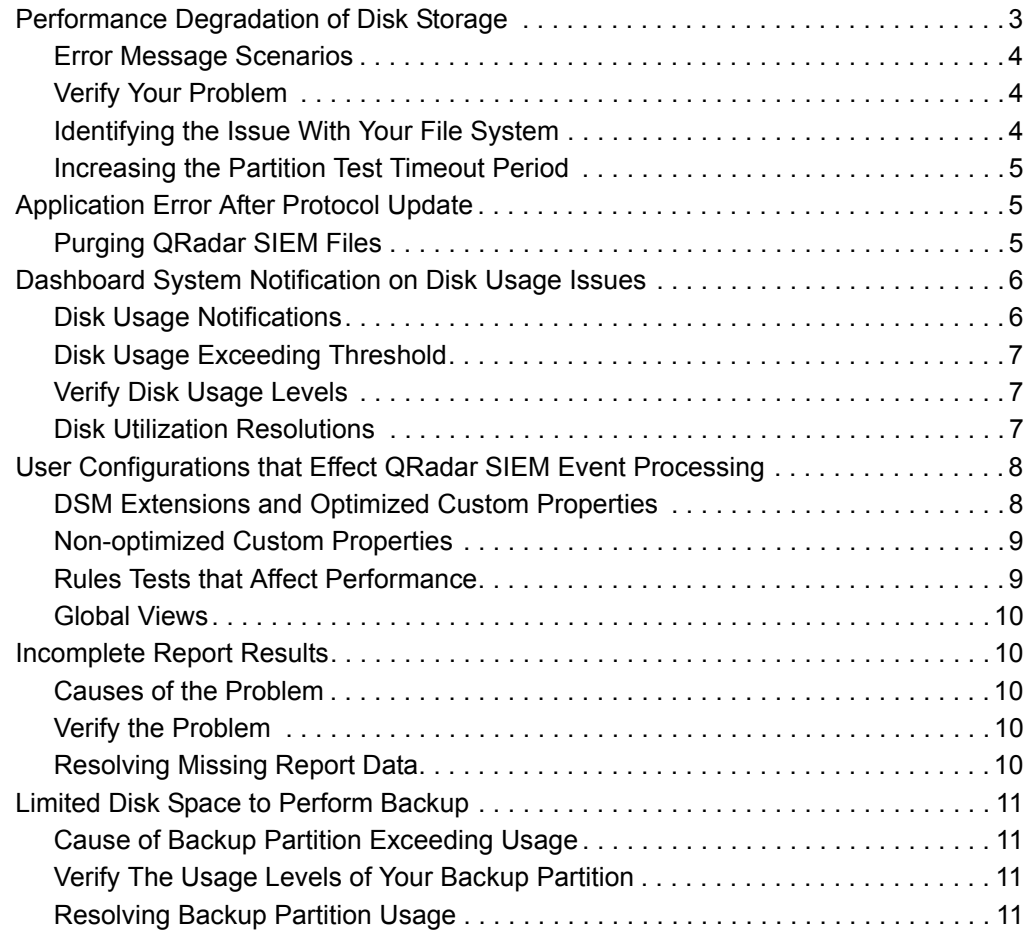

## **[A](#page-16-1) NOTICES [AND TRADEMARKS](#page-16-2)**

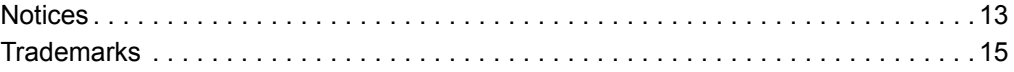

# <span id="page-4-0"></span>**ABOUT THIS GUIDE**

<span id="page-4-3"></span><span id="page-4-2"></span><span id="page-4-1"></span>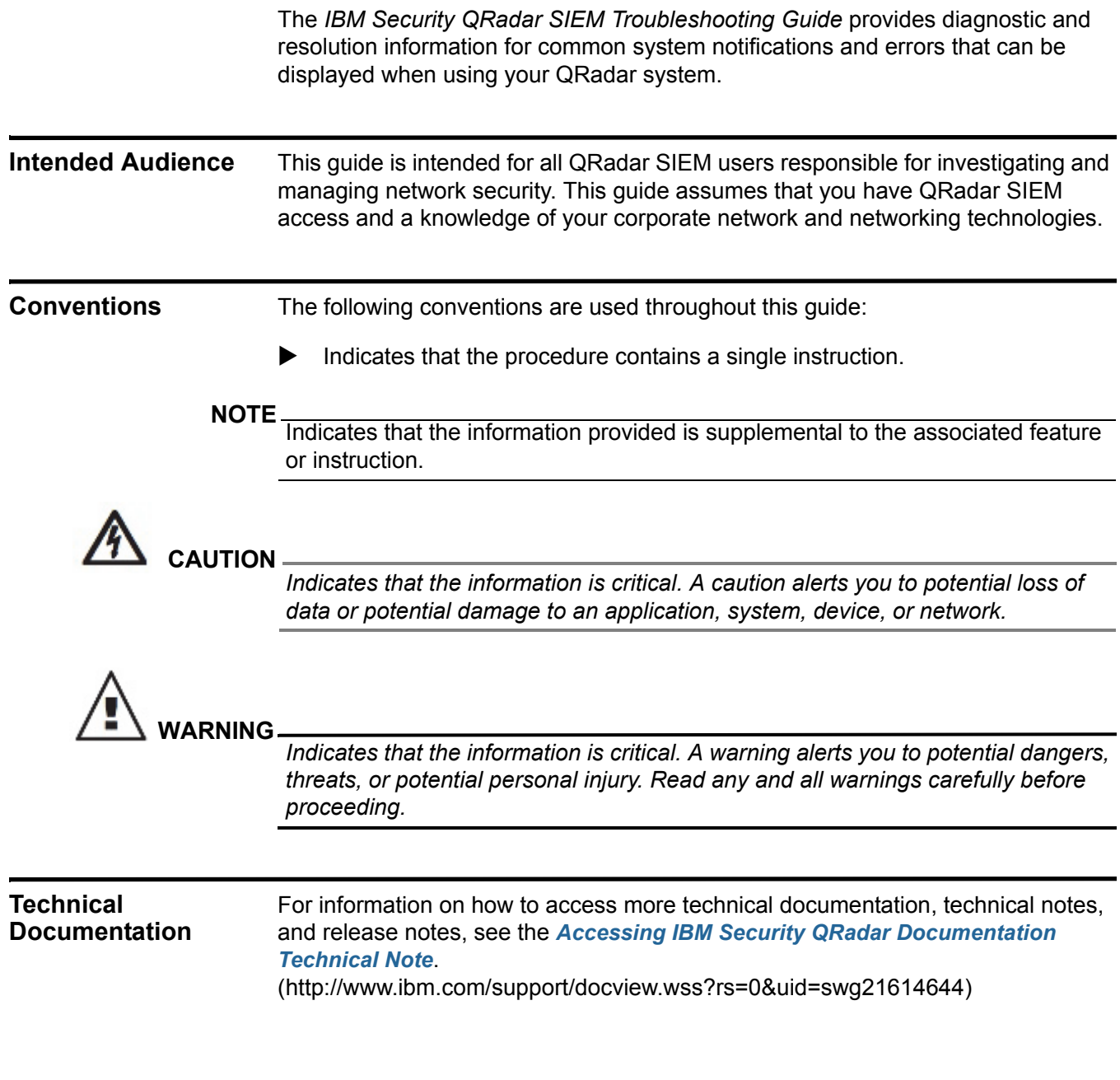

<span id="page-5-0"></span>**Contacting Customer Support** For information on contacting customer support, see the *[Support and Download](http://www.ibm.com/support/docview.wss?rs=0&uid=swg21612861)  [Technical Note](http://www.ibm.com/support/docview.wss?rs=0&uid=swg21612861)*[.](http://www.ibm.com/support/docview.wss?rs=0&uid=swg21612861)  [\(http://www.ibm.com/support/docview.wss?rs=0&uid=swg21612861\)](http://www.ibm.com/support/docview.wss?rs=0&uid=swg21612861)

# <span id="page-6-1"></span><span id="page-6-0"></span>**1 QRADAR SIEM SYSTEM NOTIFICATIONS**

System notifications are displayed on the QRadar SIEM dashboard or in the notification window when unexpected system behavior occurs. This guide provides information that you can use to troubleshoot the most common system notifications you will encounter.

Error messages can occur for a variety of reasons. After consulting this guide, if you are unable to resolve a QRadar SIEM error or system notification message, gather diagnostic information and contact Customer Support.

This section includes the following topics:

- **[Performance Degradation of Disk Storage](#page-6-2)**
- **[Application Error After Protocol Update](#page-8-1)**
- **[Dashboard System Notification on Disk Usage Issues](#page-9-0)**
- **[User Configurations that Effect QRadar SIEM Event Processing](#page-11-0)**
- **[Incomplete Report Results](#page-13-1)**
- **[Limited Disk Space to Perform Backup](#page-14-0)**

#### <span id="page-6-2"></span>**Performance Degradation of Disk Storage** Each host in your QRadar SIEM deployment monitors the availability of partitions using the hostcontext process. This process tests disk availability by opening, writing to, and deleting a file every minute. If this process takes longer than the default time period of five seconds, the hostcontext process reports an error in the QRadar SIEM logs.

The error might resemble the following:

```
Jun 24 07:22:41 127.0.0.1 [hostcontext.hostcontext] 
[5b3acf9a-aa8a-437a-b059-01da87333f43/SequentialEventDispatcher
] com.q1labs.hostcontext.ds.DiskSpaceSentinel: [ERROR] 
[NOT:0150062100] [172.16.77.116/- -] [-/- -]The storage
partition(s) /store/backup on qradarfc (172.16.77.116) are not 
currently accessible. Manual intervention may be required to 
restore normal operation.
```
If your system is under high loading and large volumes of data are being written, searched, purged or copied to another system, this system notification might be displayed when your file system is still operational.

This section includes the following topics:

- **[Error Message Scenarios](#page-7-0)**
- **[Verify Your Problem](#page-7-1)**
- **[Identifying the Issue With Your File System](#page-7-2)**
- **[Increasing the Partition Test Timeout Period](#page-8-0)**

<span id="page-7-0"></span>**Error Message Scenarios** When a disk storage error message is displayed, it is either displayed repeatedly or only during peak network times. If the message is displayed repeatedly, then verify the problem, see **[Verify Your Problem](#page-7-1)**. If it is only displayed during peak times, increase your timeout period, see **[Increasing the Partition Test Timeout](#page-8-0)  [Period](#page-8-0)**.

<span id="page-7-1"></span>**Verify Your Problem** Partition storage problems can occur on the Console or any Managed Host in your QRadar SIEM deployment. To verify a partition storage problem, create a temporary file on your QRadar SIEM Console or Managed Host.

To verify a storage problem:

**Step 1** Using SSH, log in to the QRadar SIEM Console or Managed Host as the root user:

Username: **root**

Password: <password>

**Step 2** Type the following commands:

**touch /store/backup/testfile**

**ls -la /store/backup/testfile**

- **Step 3** If either of the following messages are displayed, identify the issue with your file system. For more information, see **[Identifying the Issue With Your File System](#page-7-2)**:
	- touch: cannot touch `/store/backup/testfile': Read-only file system
	- nfs server time out

#### <span id="page-7-2"></span>**Identifying the Issue With Your File System**

- If you cannot write a file to your QRadar SIEM console, the resolution depends on the file system that you are using. Review the following options:
	- If you are using a network file system, for example iSCSI, Fibre Channel or NFS, contact your storage administrator to verify that the file servers are accessible and operational.
	- If you are using a local file system on the QRadar SIEM appliance:
		- You might have a file system issue or your disk might have failed. Contact Customer Support.

<span id="page-8-2"></span><span id="page-8-1"></span><span id="page-8-0"></span>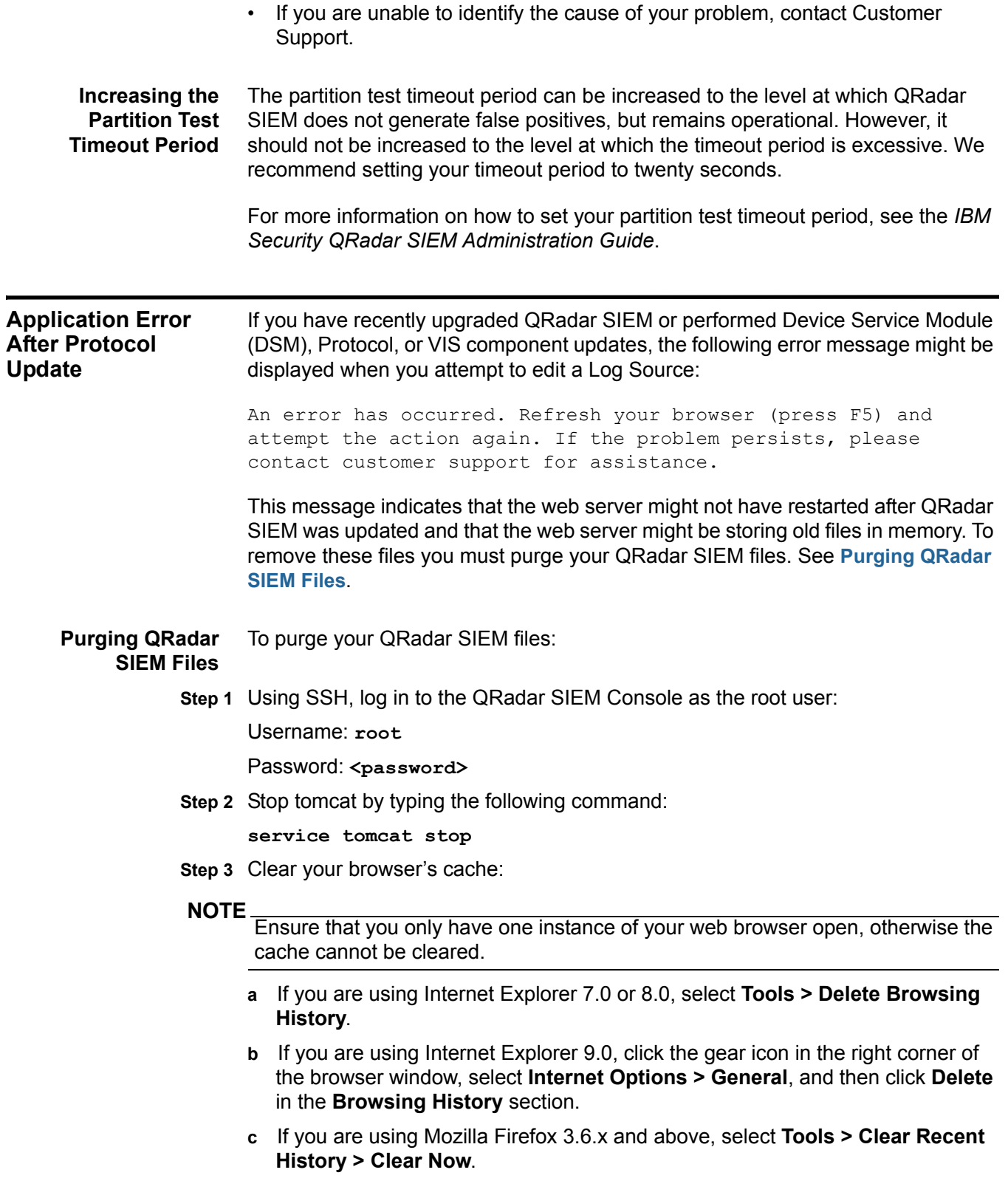

<span id="page-9-1"></span><span id="page-9-0"></span>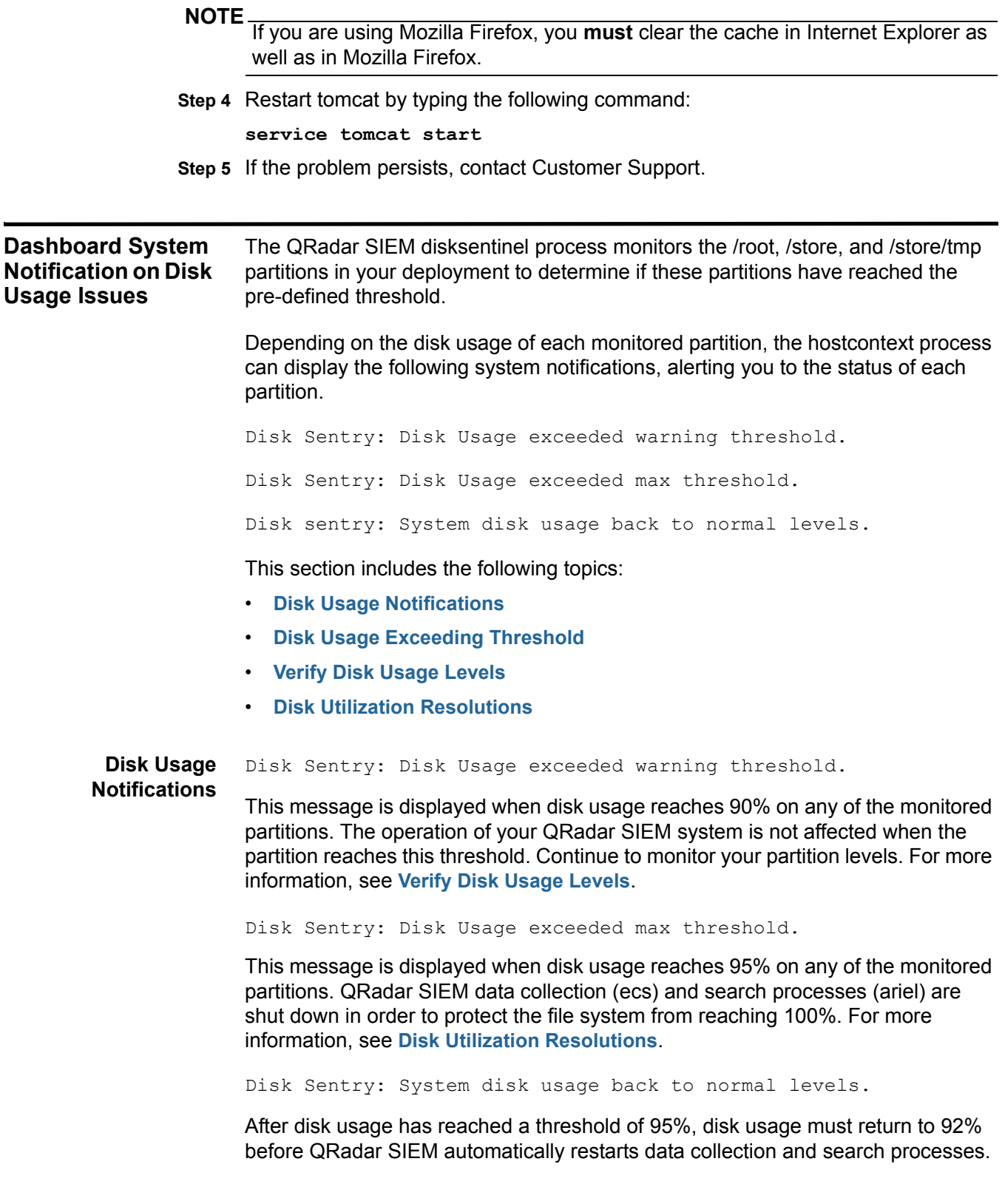

To lower the disk usage threshold, manually remove data from the affected partitions. For more information, see **[Disk Utilization Resolutions](#page-10-2)**.

<span id="page-10-1"></span><span id="page-10-0"></span>**NOTE** The /var/log partition can continue to operate when disk usage reaches 100%. However, log data will not be written to disk and this can affect QRadar SIEM startup processes and components. For more information, see **[Disk Utilization](#page-10-2)  [Resolutions](#page-10-2)**. **Disk Usage Exceeding Threshold** Your file system partitions can reach 95% when either of the following occurs: • Your QRadar SIEM data retention period settings are too high. • You have insufficient storage available for the rate at which your QRadar SIEM is receiving data. For more information, see **[Disk Utilization Resolutions](#page-10-2) Verify Disk Usage Levels** Disk usage warnings can occur on the Console or any Managed Host in your QRadar SIEM deployment. To check disk usage levels, review the monitored partitions on your QRadar SIEM Console or Managed Hosts. To verify disk usage of your partitions: **Step 1** Using SSH, log in to the QRadar SIEM Console or Managed Host as the root user: Username: **root** Password: <password> **Step 2** Type the following command: **df -h** The output might resemble the following: Filesystem Size Used Avail Use% Mounted on /dev/sda2 1.7T 10G 1.6T 1% / /dev/sda6 5.9G 1.5G 4.1G 26% /recovery /dev/sda3 9.4G 778M 8.2G 9% /var/log /dev/sda1 94M 19M 71M 21% /boot tmpfs 32G 0 32G 0% /dev/shm /dev/sdb1 16T 15T 270G 95% /store /dev/sda5 9.4G 152M 8.8G 2% /store/tmp **Step 3** Review the partitions to check their disk usage levels. If any of the monitored partitions have reached 95%, review the recommended

<span id="page-10-2"></span>**Disk Utilization Resolutions** To reduce your disk usage levels, we recommend you take the following action:

solutions to this problem. For more information, see **[Disk Utilization Resolutions](#page-10-2)**.

- **a** In the **/root** file system, identify and remove older debug or patch files.
- **b** Reduce disk usage on the **/store** file system. Choose from one of the following options:
	- Remove the oldest data from the **/store/ariel/events/** file system. If you are not familiar with UNIX commands or performing large scale data removal, contact Customer Support.
	- Reduce your data retention period by adjusting the default retention bucket storage settings. For more information, see the *IBM Security QRadar SIEM Administration Guide*.

#### **NOTE**

If you reconfigure your retention bucket storage settings, this will have a global effect on the storage across your entire QRadar SIEM deployment.

- Identify which log sources you can retain for shorter periods and use the retention buckets feature to manage this. For more information, see the *IBM Security QRadar SIEM Administration Guide.*
- Consider an offboard storage solution. For example, iSCSI or Fibre Channel. For more information, see the *IBM Security QRadar SIEM Offboard Storage Guide*.
- In the **/store/tmp** file system, if you identify that a large Log Activity or Network Activity export has occurred, contact Customer Support for assistance with removing data from your system.
- If the **/var/log** file system reaches 100% capacity, QRadar SIEM will not shut down. However, there might be underlying issues which are causing your log files to grow faster than expected. Contact Customer Support.

<span id="page-11-1"></span><span id="page-11-0"></span>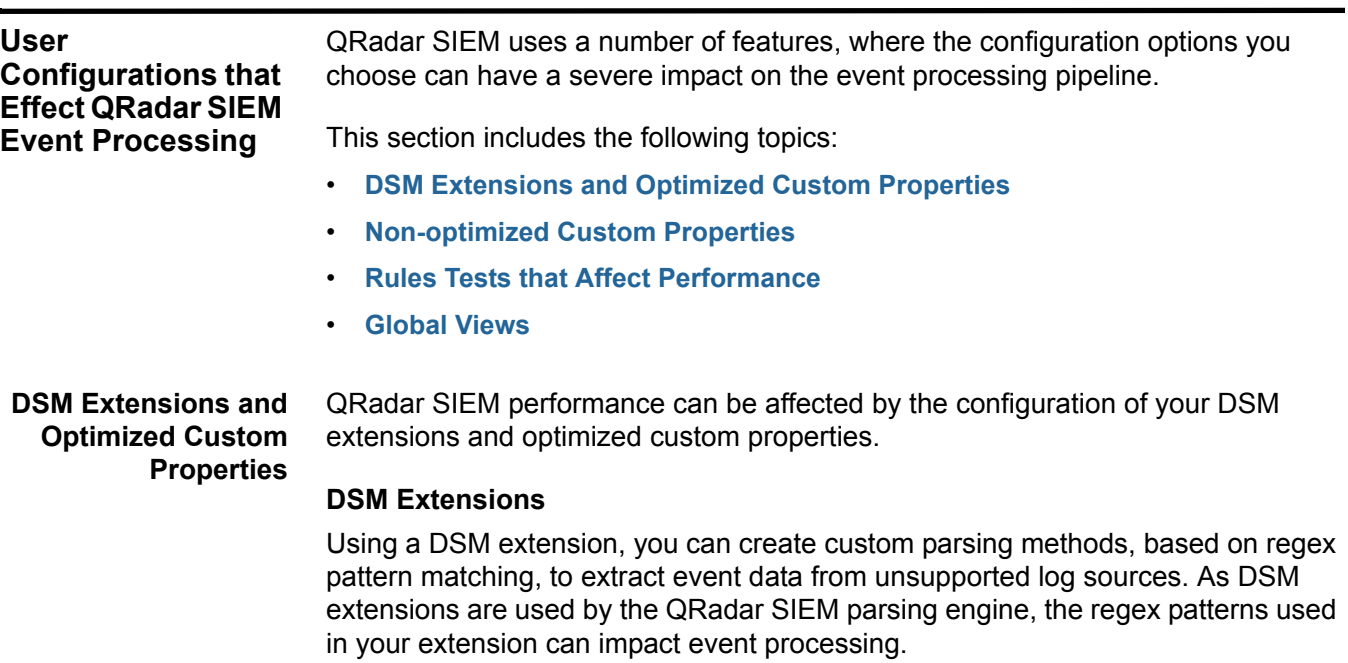

#### **Optimized Custom Properties**

You can use regular expression patterns to extract data from events as they are parsed. If regular expressions are written inefficiently, they can degrade the performance of the QRadar SIEM parsing engine and impact event processing.

Issues with DSMs or optimized custom properties can cause the following system notification to be displayed:

Performance degradation has been detected in the event pipeline. Events were routed directly to storage.

#### **Resolving DSM and Optimized Custom Property Issues**

If a system notification message is displayed, investigate if you have recently installed a DSM extension or enabled a new custom property.

To troubleshoot DSM extensions or custom properties:

- Disable any recently installed DSM extension or custom property.
- If QRadar SIEM stops dropping events, but you continue to receive a system notification, review your DSM extensions or custom properties to identify inefficient regex patterns.
- If QRadar SIEM continues dropping events, there might be multiple DSM extensions or custom properties that are causing a problem with the event pipepline.
- If the issue persists after you have disabled all DSM extensions and custom properties, contact Customer Support.

#### <span id="page-12-0"></span>**Non-optimized Custom Properties** Custom properties that are regularly used by QRadar SIEM rules, or for searching and filtering, be marked as Optimized. In cases where they are not optimized, the data is parsed by the UI engine (tomcat). This can affect search speeds and UI load times. For more information on optimizing custom properties, see the *IBM Security QRadar SIEM Users Guide.*

If you experience performance impact, contact Customer Support.

<span id="page-12-1"></span>**Rules Tests that Affect Performance**

**Regular Expression Rule Tests**

Rules that test if the event payload contains or matches a regular expression, perform a search of the entire payload and have a greater impact on QRadar SIEM performance. Before you add a payload test to a rule, include filters in the rule that reduce the number of events.

#### **NOTE**

The tests that you add to a QRadar SIEM rule are executed in the order they are listed in the Custom Rules Wizard. For more information, see the *IBM Security QRadar SIEM Users Guide*.

For example, to search for a specific message that is only contained in the Active Directory Logs, first apply the following filters to the rule:

- Log source type
- Log source group or specific log source filter
- Optional. Source IP

#### **Host with Port Open Tests**

<span id="page-13-4"></span><span id="page-13-3"></span><span id="page-13-2"></span><span id="page-13-1"></span><span id="page-13-0"></span>The **host with port open** test can impact QRadar SIEM performance because it compares passive and active ports with the events and flows received by QRadar SIEM. Before using this test, perform a bidirectional check to ensure that the host responds to the communication request. **Global Views** Creating a saved search that is grouped by multiple fields can generate a global view with a large number of unique entries. As the volume of data increases, disk usage, processing times, and search performance can be impacted. To prevent this, only aggregate searches on fields that are necessary. You could also reduce the impact on the accumulator by adding a filter to your search criteria. **Incomplete Report Results** Depending on how you configure and run QRadar SIEM reports, the results you generate might appear to be different from what you expect. In some cases, it is common to assume that a report is not displaying all the data you require. **Causes of the Problem** Data missing from a report can be caused by either of the following: • Data accumulation for a search only starts when the search is added to a scheduled report. Therefore, a report that is created on Wednesday, but is scheduled to run weekly on a Monday, will not display a full week of data. **NOTE** The next time the report runs it will contain a full week of data. **Verify the Problem** Using the **Network Activity** or **Log Activity** tabs, re-run the search and make a comparison with the generated report. If the results are different, review the solution to this problem. For more information, see **[Resolving Missing Report Data](#page-13-4)**. **Resolving Missing Report Data** QRadar SIEM 7.0 MR5 implements the following resolutions for report data issues: If QRadar SIEM detects that your data is incomplete, a notification message is displayed on the **Reports** tab. • To ensure you capture all the report data, you have the option to run your report against raw data during the initial time period. For more information on how to configure this option, see the *IBM Security QRadar SIEM Users Guide*.

<span id="page-14-3"></span><span id="page-14-2"></span><span id="page-14-1"></span><span id="page-14-0"></span>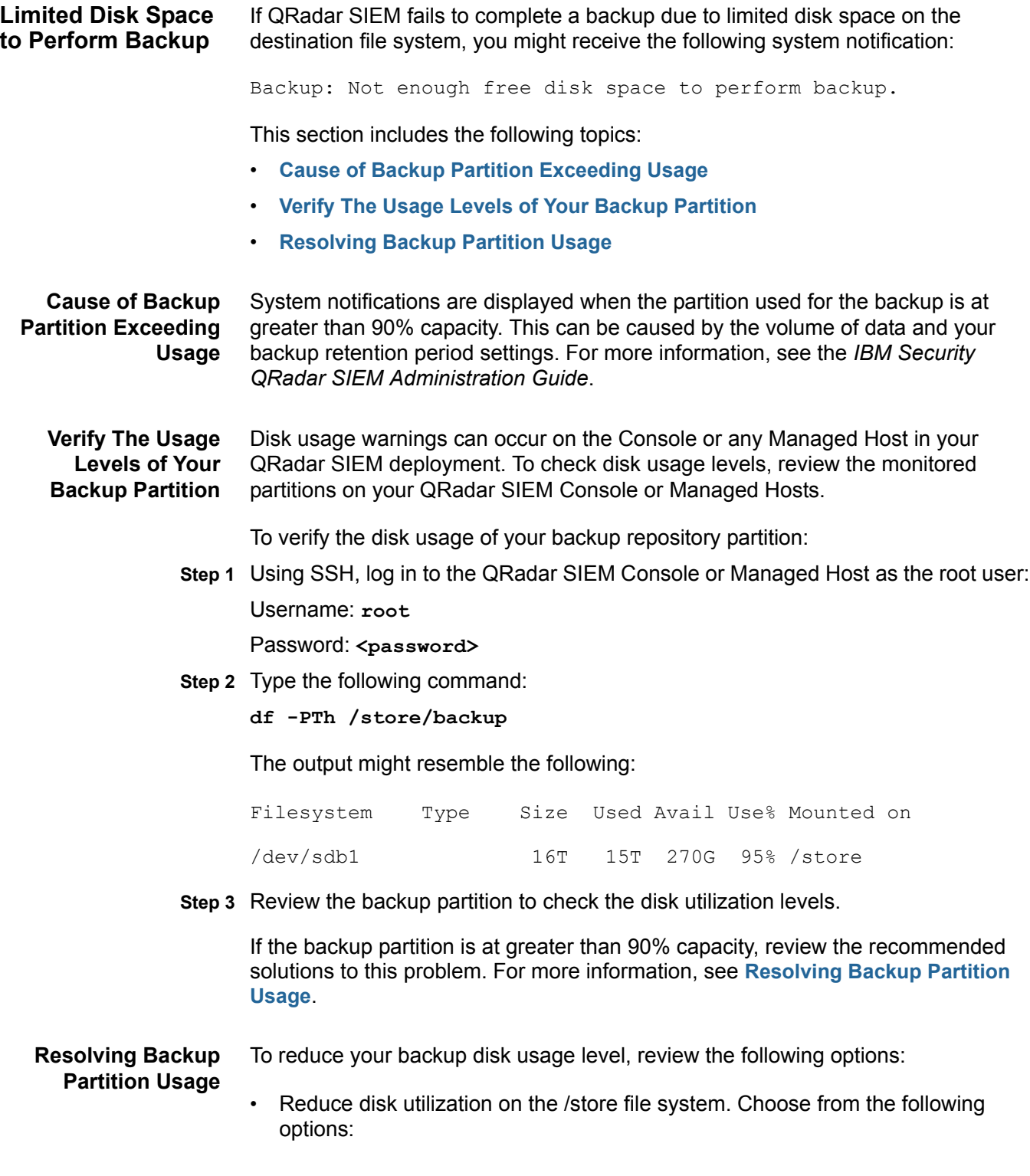

- Remove the oldest data from the /store/ariel/events/ file system. If you are not familiar with Unix file systems or performing large scale data removal, contact Customer Support.
- Reduce your data retention period by adjusting the default retention bucket storage settings. For more information, see the *IBM Security QRadar SIEM Administration Guide*.

#### **NOTE**

Configuring the retention bucket storage settings has a global impact on the storage across your QRadar SIEM deployment.

- Identify which log sources you can retain for shorter periods and use the retention buckets feature to manage this. For more information, see the *IBM Security QRadar SIEM Administration Guide.*
- Consider an offboard storage solution. For example, iSCSI or Fibre Channel. For more information, see the *IBM Security QRadar SIEM Offboard Storage Guide*.
- If your QRadar SIEM backup partition is mounted on an NFS share, the retention period for the backup can be too high. By default, the backup retention period is two days. For more information on configuring backup retention periods, see the *IBM Security QRadar SIEM Administration Guide*.

# <span id="page-16-2"></span><span id="page-16-1"></span><span id="page-16-0"></span>**A NOTICES AND TRADEMARKS**

What's in this appendix:

- **[Notices](#page-16-3)**
- **[Trademarks](#page-18-0)**

This section describes some important notices, trademarks, and compliance information.

<span id="page-16-3"></span>**Notices** This information was developed for products and services offered in the U.S.A.

IBM may not offer the products, services, or features discussed in this document in other countries. Consult your local IBM representative for information on the products and services currently available in your area. Any reference to an IBM product, program, or service is not intended to state or imply that only that IBM product, program, or service may be used. Any functionally equivalent product, program, or service that does not infringe any IBM intellectual property right may be used instead. However, it is the user's responsibility to evaluate and verify the operation of any non-IBM product, program, or service.

IBM may have patents or pending patent applications covering subject matter described in this document. The furnishing of this document does not grant you any license to these patents. You can send license inquiries, in writing, to:

*IBM Director of Licensing IBM Corporation North Castle Drive Armonk, NY 10504-1785 U.S.A.*

For license inquiries regarding double-byte character set (DBCS) information, contact the IBM Intellectual Property Department in your country or send inquiries, in writing, to:

*Intellectual Property Licensing Legal and Intellectual Property Law IBM Japan Ltd. 19-21, Nihonbashi-Hakozakicho, Chuo-ku Tokyo 103-8510, Japan*

**The following paragraph does not apply to the United Kingdom or any other country where such provisions are inconsistent with local law:**

INTERNATIONAL BUSINESS MACHINES CORPORATION PROVIDES THIS PUBLICATION "AS IS" WITHOUT WARRANTY OF ANY KIND, EITHER EXPRESS OR IMPLIED, INCLUDING, BUT NOT LIMITED TO, THE IMPLIED WARRANTIES OF NON-INFRINGEMENT, MERCHANTABILITY OR FITNESS FOR A PARTICULAR PURPOSE. Some states do not allow disclaimer of express or implied warranties in certain transactions, therefore, this statement may not apply to you.

This information could include technical inaccuracies or typographical errors. Changes are periodically made to the information herein; these changes will be incorporated in new editions of the publication. IBM may make improvements and/or changes in the product(s) and/or the program(s) described in this publication at any time without notice.

Any references in this information to non-IBM Web sites are provided for convenience only and do not in any manner serve as an endorsement of those Web sites. The materials at those Web sites are not part of the materials for this IBM product and use of those Web sites is at your own risk.

IBM may use or distribute any of the information you supply in any way it believes appropriate without incurring any obligation to you.

Licensees of this program who wish to have information about it for the purpose of enabling: (i) the exchange of information between independently created programs and other programs (including this one) and (ii) the mutual use of the information which has been exchanged, should contact:

*IBM Corporation 170 Tracer Lane, Waltham MA 02451, USA*

Such information may be available, subject to appropriate terms and conditions, including in some cases, payment of a fee.

The licensed program described in this document and all licensed material available for it are provided by IBM under terms of the IBM Customer Agreement, IBM International Program License Agreement or any equivalent agreement between us.

Any performance data contained herein was determined in a controlled environment. Therefore, the results obtained in other operating environments may vary significantly. Some measurements may have been made on development-level systems and there is no guarantee that these measurements will be the same on generally available systems. Furthermore, some measurements may have been estimated through extrapolation. Actual results may vary. Users of this document should verify the applicable data for their specific environment.

Information concerning non-IBM products was obtained from the suppliers of those products, their published announcements or other publicly available sources. IBM has not tested those products and cannot confirm the accuracy of performance, compatibility or any other claims related to non-IBM products. Questions on the

capabilities of non-IBM products should be addressed to the suppliers of those products.

All statements regarding IBM's future direction or intent are subject to change or withdrawal without notice, and represent goals and objectives only.

All IBM prices shown are IBM's suggested retail prices, are current and are subject to change without notice. Dealer prices may vary.

This information contains examples of data and reports used in daily business operations. To illustrate them as completely as possible, the examples include the names of individuals, companies, brands, and products. All of these names are fictitious and any similarity to the names and addresses used by an actual business enterprise is entirely coincidental.

If you are viewing this information softcopy, the photographs and color illustrations may not appear.

#### <span id="page-18-0"></span>**Trademarks** IBM, the IBM logo, and ibm.com are trademarks or registered trademarks of International Business Machines Corp., registered in many jurisdictions worldwide. Other product and service names might be trademarks of IBM or other companies. A current list of IBM trademarks is available on the Web at "Copyright and trademark information" at *<www.ibm.com/legal/copytrade.shtml>*.

The following terms are trademarks or registered trademarks of other companies:

UNIX is a registered trademark of The Open Group in the United States and other countries.